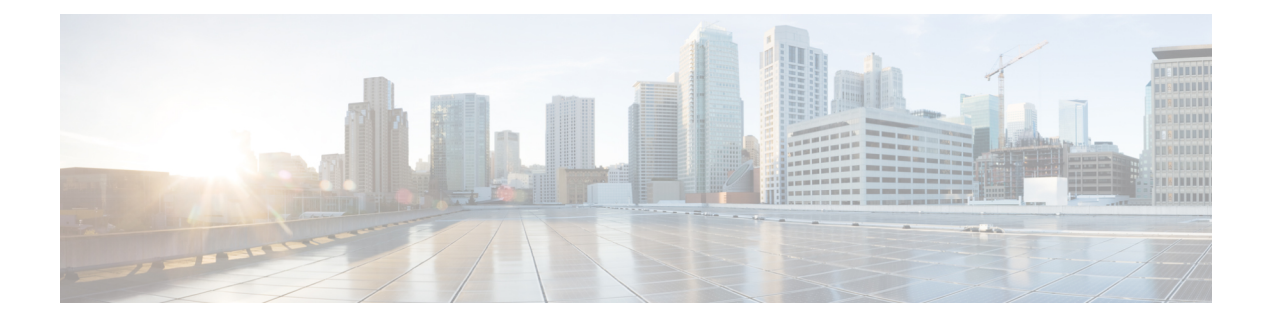

# **Configuring QoS Policing**

This chapter contains the following sections:

- [Information](#page-0-0) About Policing, page 1
- [Prerequisites](#page-1-0) for Policing, page 2
- Guidelines and [Limitations](#page-2-0) for QoS Policing, page 3
- [Configuring](#page-2-1) Ingress and Egress Policing, page 3
- [Configuring](#page-2-2) Policing, page 3
- Verifying the Policing [Configuration,](#page-7-0) page 8
- [Configuration](#page-7-1) Example for QoS Policing, page 8
- Feature History for QoS [Policing,](#page-8-0) page 9

## <span id="page-0-0"></span>**Information About Policing**

Policing is the monitoring of the data rates for a particular class of traffic. When the data rate exceeds user-configured values, marking or dropping of packets occurs immediately. Policing does not buffer the traffic, so transmission delay is not affected. When traffic exceeds the data rate, you instruct the system to either drop the packets or mark QoS fields in them. You can define single-rate, dual-rate, and color-aware policers.

Single-rate policers monitor the committed information rate (CIR) of traffic. Dual-rate policers monitor both the CIR and peak information rate (PIR) of traffic. In addition, the system monitors associated burst sizes. Three colors or conditions are determined by the policer for each packet depending on the data rate parameters supplied: conform (green), exceed (yellow), or violate (red).

You can configure only one action for each condition. For example, you might police for traffic in a class to conform to the data rate of 256,000 bits per second, with up to 200 millisecond bursts. The system would apply the conform action to traffic that falls within this rate, and it would apply the violate action to traffic that exceeds this rate.

Color-aware policers assume that traffic has been previously marked with a color. This information is then used in the actions taken by this type of policer. For more information about policies, see RFC [2697,](http://www.ietf.org/rfc/rfc2697.txt) [RFC](http://www.ietf.org/rfc/rfc2698.txt) [2698,](http://www.ietf.org/rfc/rfc2698.txt) and [RFC4115](http://www.ietf.org/rfc/rfc4115.txt).

#### **Figure 1: Policing Condition and Types**

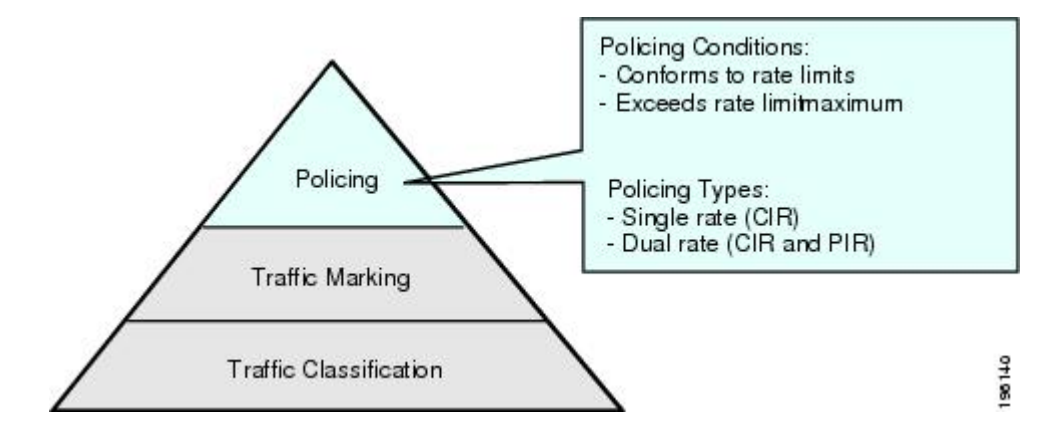

The following table lists the conditions that trigger actions by the policer depending on the defined data rate.

**Table 1: Policer Actions for Exceed or Violate**

| <b>Condition</b> | Color  | <b>Description</b>                                                   | <b>Policer Action</b> <sup>1</sup>                                                                                                    |
|------------------|--------|----------------------------------------------------------------------|----------------------------------------------------------------------------------------------------|
| Conform          | Green  | The packet traffic data<br>rate is within the defined<br>boundaries. | The policer either<br>transmits these packets as<br>is or changes the value in<br>the header (DSCP,<br>precedence, or CoS) and<br>then transmits these<br>packets. |
| Exceed           | Yellow | The packet traffic data<br>rate exceeds the defined<br>boundary.     | The policer can drop or<br>mark down these packets.                                                                                                    |
| Violate          | Red    | The packet traffic data<br>rate violates the defined<br>boundaries.  | The policer can drop or<br>mark down these packets.                                                                                                    |

<span id="page-1-1"></span><span id="page-1-0"></span>1 Only one policer action is allowed per condition.

# **Prerequisites for Policing**

• You are logged on to the CLI in EXEC mode.

## <span id="page-2-0"></span>**Guidelines and Limitations for QoS Policing**

Each module polices independently, which might affect a policer that is applied to traffic distributed across more than one module, such as in the case of a port channel interface.

# <span id="page-2-1"></span>**Configuring Ingress and Egress Policing**

You can apply the policing instructions in a QoS policy map to ingress or egress packets by attaching that QoS policy map to an interface or port profile. To select ingress or egress, you specify either the **input** or **output** keyword in the **service-policy** command. For an example of how to use the **service-policy** command, see [Creating](b_Cisco_Nexus_1000V_QoS_Configuration_Guide_Release_5_2_1_SM_5_1_chapter_011.pdf#unique_13) Ingress and Egress Policies.

# <span id="page-2-2"></span>**Configuring Policing**

### **Police Command and Policer Types**

#### **Police Command Arguments**

The type of policer that is created by the Cisco Nexus 1000V is based on a combination of the**police** command arguments listed in the following table.

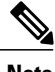

**Note** Specify the identical value for **pir** and **cir** to configure 1-rate, 3-color policing.

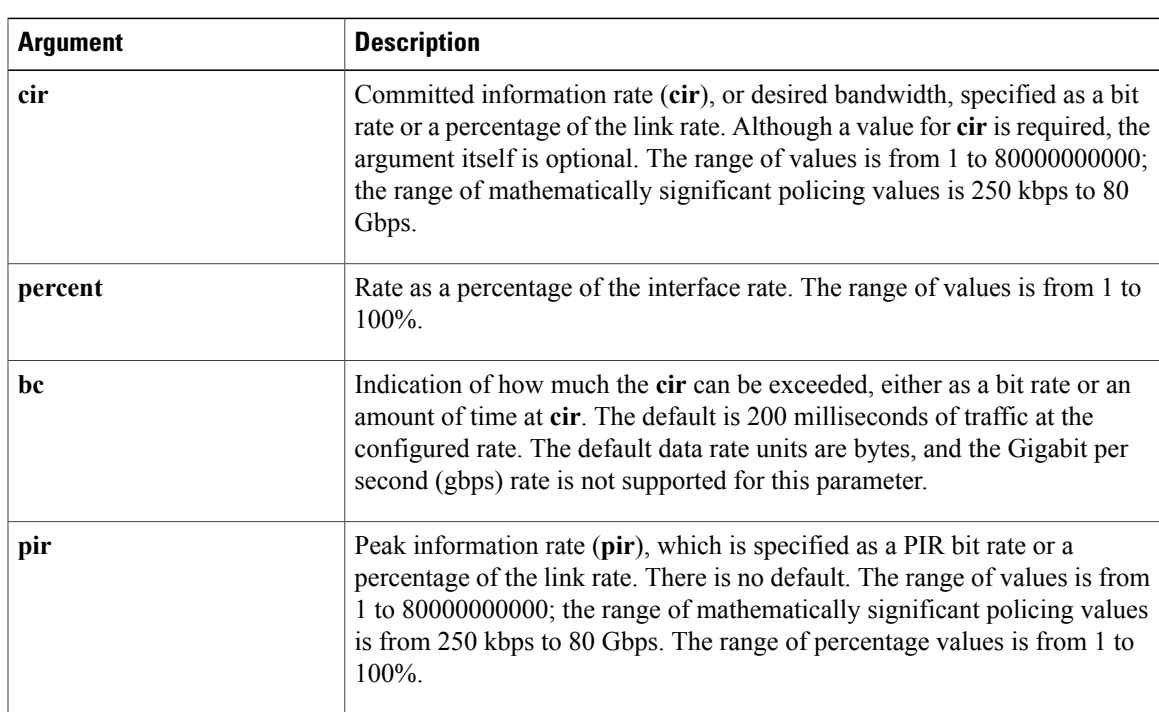

Τ

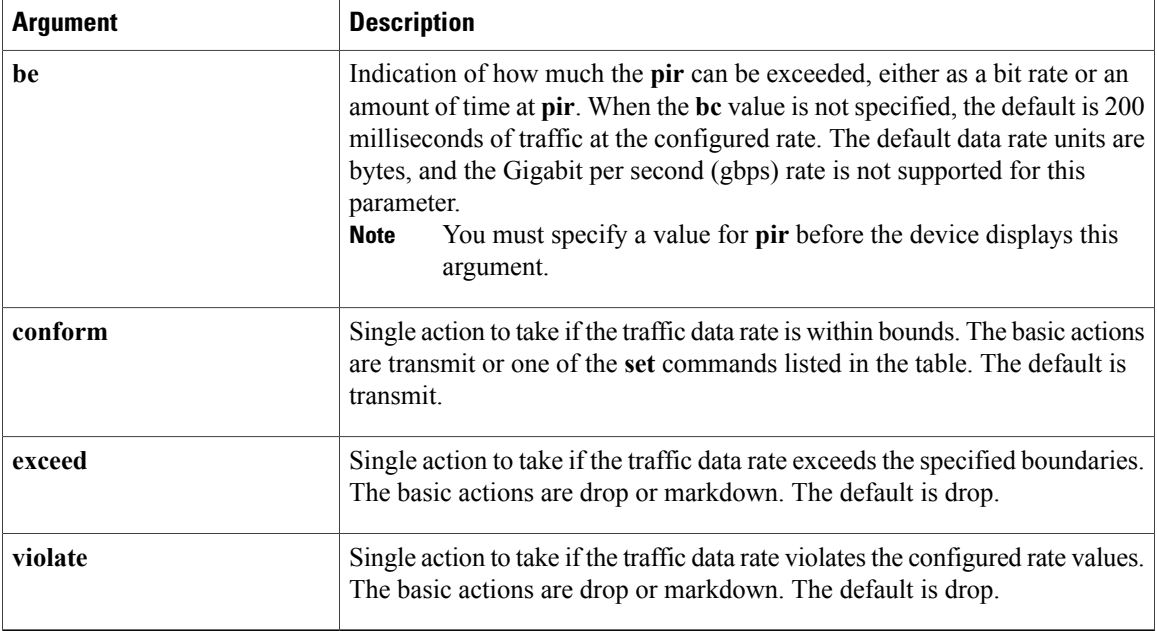

#### **Policer Types and Actions**

Although all the Police Command arguments are optional, you must specify a value for **cir**. In the following table, **cir** indicates the value but not necessarily the keyword itself. The combination of these arguments and the resulting policer types and actions are described.

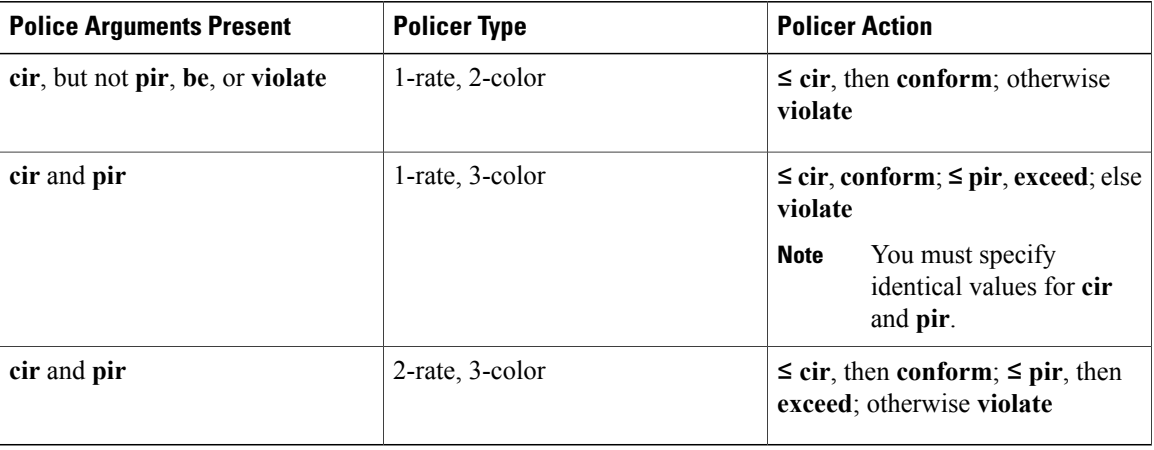

### **Policer Action**

You can take the actions listed in the following table when the packet exceeds the parameters or violates the parameters.

 $\mathbf{I}$ 

#### **Table 2: Policer Action for Exceed or Violate**

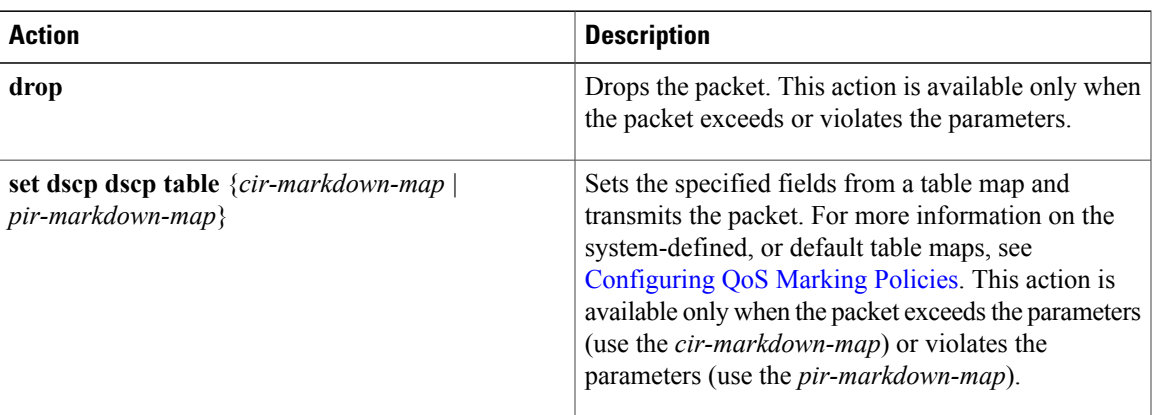

#### **Table 3: Policer Action for Conform**

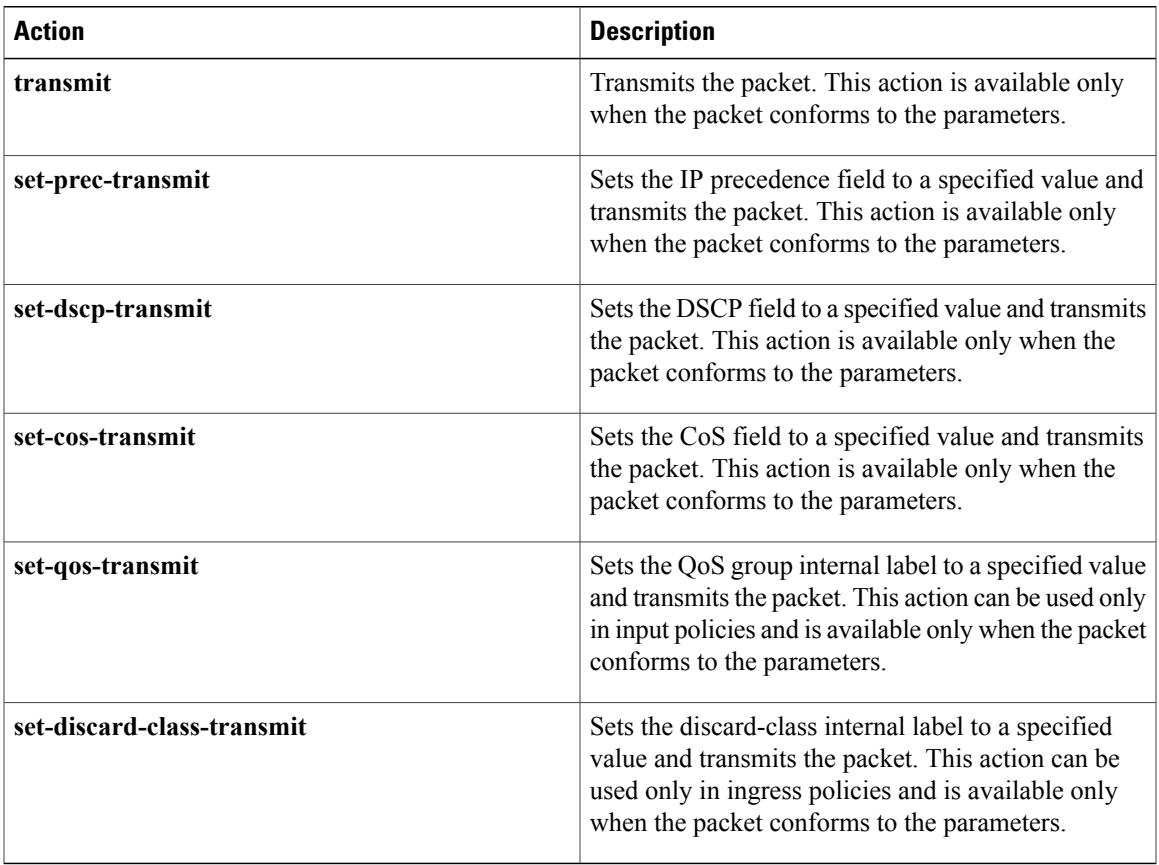

ı

### <span id="page-5-0"></span>**Police Command Data Rates**

The policer can only drop or mark down packets that exceed or violate the specified parameters. For more information about marking down packets, see [Configuring](b_Cisco_Nexus_1000V_QoS_Configuration_Guide_Release_5_2_1_SM_5_1_chapter_011.pdf#unique_12) QoS Marking Policies.

The **police** command uses the data rates listed in the following table.

**Table 4: Data Rates for the police Command**

| Rate | <b>Description</b>            |
|------|-------------------------------|
| bps  | Bits per second (default)     |
| kbps | 1000 bits per seconds         |
| mbps | $1,000,000$ bits per second   |
| gbps | 1,000,000,000 bits per second |

### <span id="page-5-1"></span>**Police Command Burst Sizes**

The **police** command uses the burst sizes in the following table.

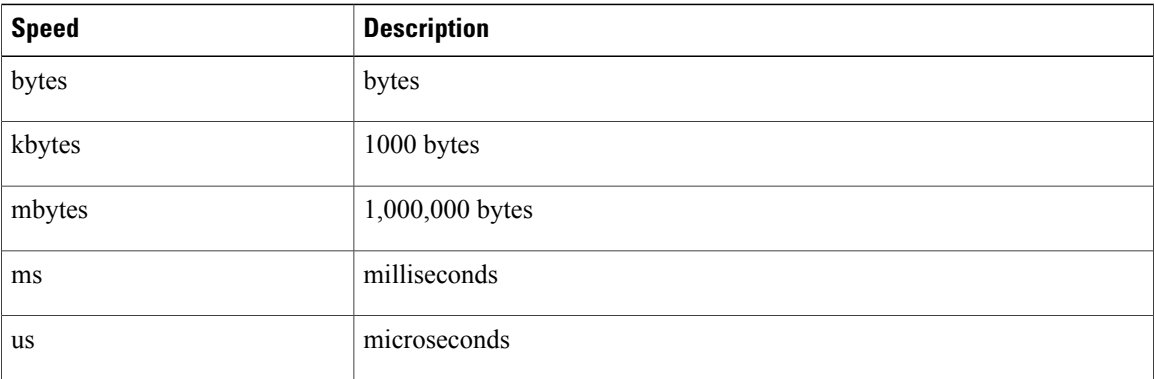

### **Configuring Markdown Policing**

Markdown policing is the setting of a QoS field in a packet when traffic exceeds or violates the policed data rates. You can configure markdown policing by using the **set** commands.

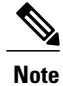

**Note** You must specify the identical value for **pir** and **cir** to configure 1-rate, 3-color policing.

 $\mathbf I$ 

#### **Procedure**

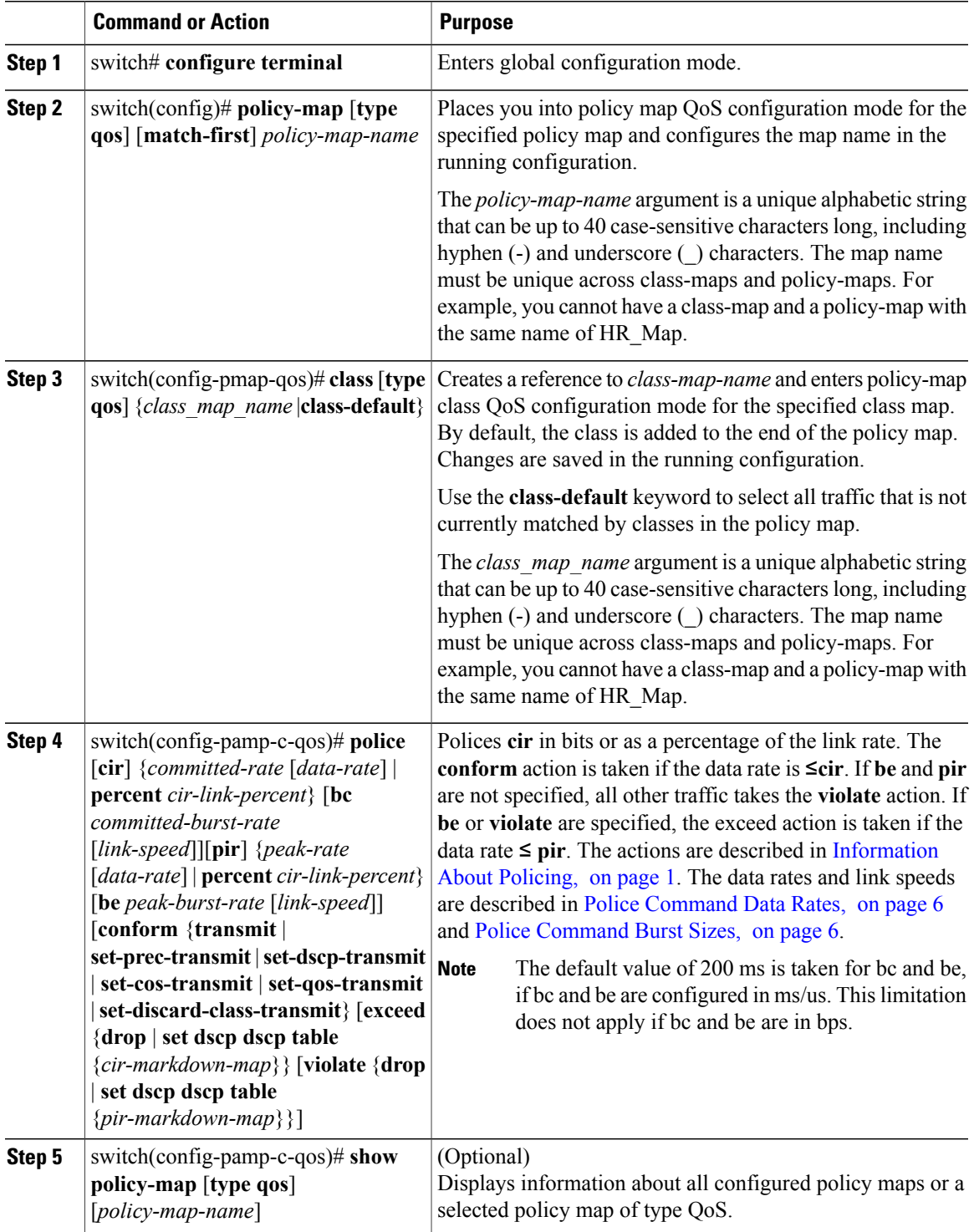

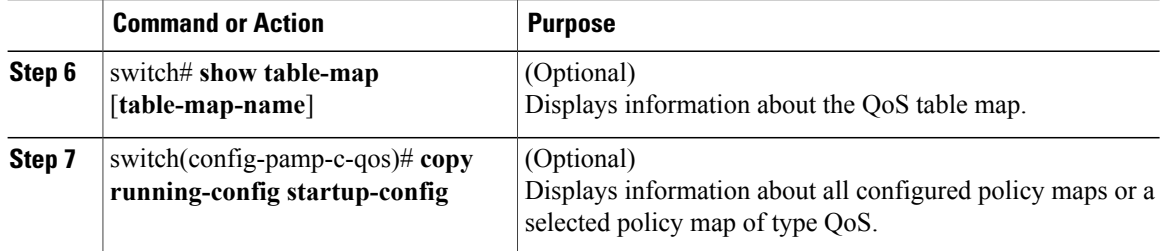

This example shows how to configure a 1-rate, 2-color policer that transmits if the data rate is within 200 milliseconds of traffic at 256000 bps and how to mark DSCP using the pir-markdown-map from the table map if the data rate is violated:

```
switch# configure terminal
Enter configuration commands, one per line. End with CNTL/Z.
switch(config)# policy-map pol1
switch(config-pmap-qos)# class class-default
switch(config-pmap-c-qos)# police cir 256000 bps conform transmit violate set dscp dscp
table pir-markdown-map
switch(config-pmap-c-qos)# show policy-map pol1
  Type qos policy-maps
  ====================
  policy-map type qos pol1
    class class-default
      police cir 256000 bps bc 200 ms conform transmit violate set dscp dscp table
pir-markdown-map
switch(config-pmap-c-qos)# show table-map pir-markdown-map
  Table-map pir-markdown-map
    default copy
    from 10,12 to 14
    from 18,20 to 22
    from 26,28 to 30
    from 34,36 to 38
switch(config-pmap-c-qos)#
```
## <span id="page-7-1"></span><span id="page-7-0"></span>**Verifying the Policing Configuration**

Use the following command to verify the configuration:

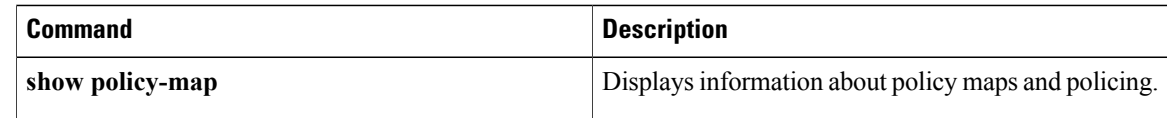

## **Configuration Example for QoS Policing**

This example shows a two- rate, three- color policer that sets the CoS to 4 if the data rate is within 300 kbps. It also shows how to mark down DSCP using the system-defined cir-markdown-map table map if the data

rate is within 750 kbps and how to mark down DSCP using the system-defined pir-markdown-map table map if the data rate is greater than 750 kbps:

```
switch(config)# policy-map ty qos 2rate3clr
switch(config-pmap-qos)# class class1
switch(config-pmap-c-qos)# police cir 300 kbps pir 750 kbps conform
set-cos-transmit 4 exceed set dscp dscp table cir-markdown-map violate set dscp
dscp table pir-markdown-map
switch(config-pmap-c-qos)# show policy-map 2rate3clr
 Type qos policy-maps
    ====================
 policy-map type qos 2rate3clr
    class class1
     police cir 300 kbps bc 200 ms pir 750 kbps be 200 ms conform set-cos-transmit 4
exceed set dscp dscp table cir-markdown-map violate set dscp dscp table pir-mar
kdown-map
```
This example shows a single-rate, two-color policer that transmits if the data rate is within 200 milliseconds of traffic at 600 kbps and drops packets otherwise:

```
switch(config)# policy-map ty qos 1rate2clr
switch(config-pmap-qos)# class class2
switch(config-pmap-c-qos)# police cir 600 kbps conform transmit violate drop
switch(config-pmap-c-qos)# show policy-map 1rate2clr
 Type qos policy-maps
  ====================
 policy-map type qos 1rate2clr
    class class2
     police cir 600 kbps bc 200 ms conform transmit violate drop
switch(config-pmap-c-qos)#
```
The following example shows how to configure a single-rate, three-color policer that policestraffic at 4,000,000 bits per second and allows normal or committed bursts of 200 kbytes and excess bursts of 400 kbytes. The policer transmits traffic that conforms to the policing rate, marks down the DSCP using the system-defined cir-markdown-map table map for traffic that exceeds the burst sizes, and drops traffic that violates the policing rate.

```
switch(config)# policy-map 1rate3clr
switch(config-pmap-qos)# class class1
switch(config-pmap-c-qos)# police cir 4 mbps bc 200 kbytes pir 4 mbps be 400 kbytes
conform transmit exceed set dscp dscp table cir-markdown-map violate drop
switch(config-pmap-c-qos)# show policy-map 1rate3clr
```

```
==================
policy-map type qos 1rate3clr
  class class1
    police cir 4 mbps bc 200 kbytes pir 4 mbps be 400 kbytes conform transmit exceed set
dscp dscp table cir-markdown-map violate drop
```
### <span id="page-8-0"></span>**Feature History for QoS Policing**

Type qos policy-maps

This section provides the QoS policing release history.

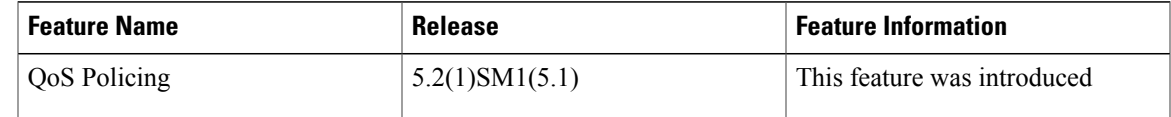

I